### ԻՆՉՊԵՍ ԿԱՏԱՐԵԼ ԳՐՔԻ ԷԼԵԿՏՐՈՆԱՅԻՆ ՊԱՏՎԵՐԸ

Համալսարանի գրադարան առաջին այցի ժամանակ պետք է աշխատակցին ներկայացնել անձնագրի պատճենը և 3x4 չափսի լուսանկար՝ գրադարանի ընթերցող /բաժանորդ/ ձևակերպվելու համար:

Երբ Դուք գրադարանի գրանցված ընթերցող եք, գրքի էլեկտրոնային պատվերն իրականացնելու համար մուտք եք գործում համալսարանի կայք՝

<http://www.vsu.am/> , այնուհետև ակտիվաց-

նում աջակողմյան ցանկի սեղմակը կամ

Գիտություն – գրադարան (ստորև ներկայացված են համապատասխան քայլերը).

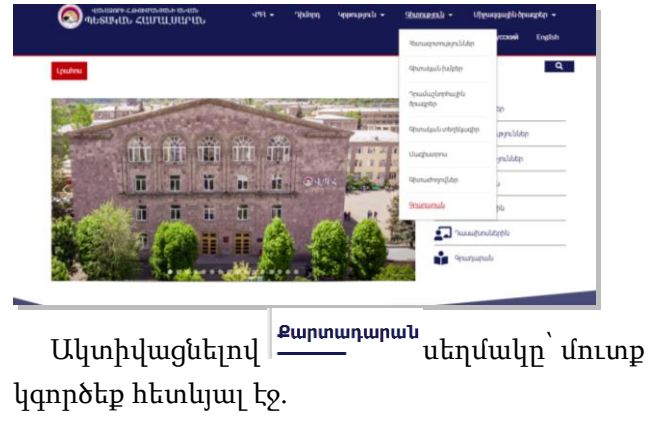

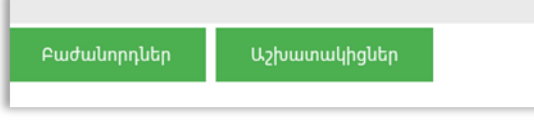

Բաժանորդներ

հղմանը սեղմելով՝ Ձեր առջև

կբացվի հետևյալ պատուհանը.

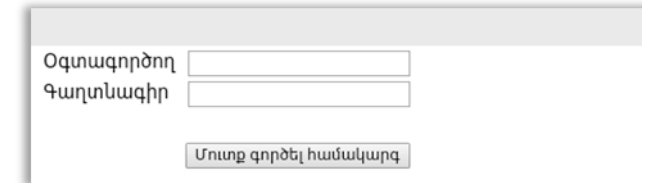

Oqunuqnhonn բաժնում պետք է մուտքագրել Ձեր ազգանուն-անունը լատինատառ՝ առանց տառաբացատի (օրինակ` azganunanun):

*Գաղտնագիր* բաժնում պետք է մուտքագրել. *աշխատակիցները*՝ ծննդյան տարեթիվը, ուսանողներն՝ անձնագրի տվյալներն ամբողջությամբ (սերիան և համարը) 1 , ապա սեղմել

Մուտք գործել համակարգ

Ամեն ինչ հաջողությամբ կատարելուց հետո կբացվի հետևյալ պատուհանը.

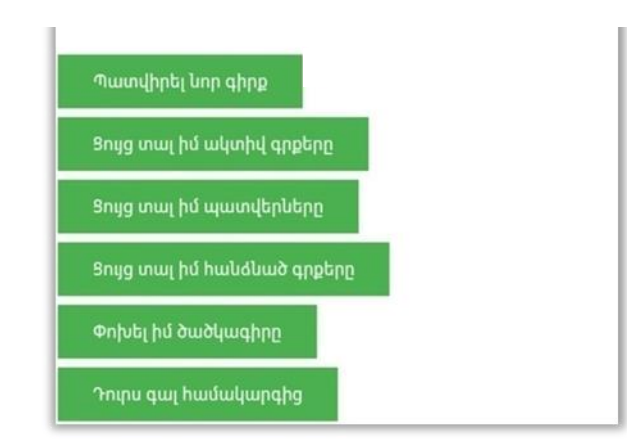

 $\overline{a}$  $^{\rm 1}$  Ցանկացած խնդրի դեպքում մոտենալ գրադարանի էհմ օպերատորին:

Ահա և գրքի պատվերի բաժինը՝

Պատվիրել ևոր գիրք

Ակտիվացնելով այն՝ կտեսնեք.

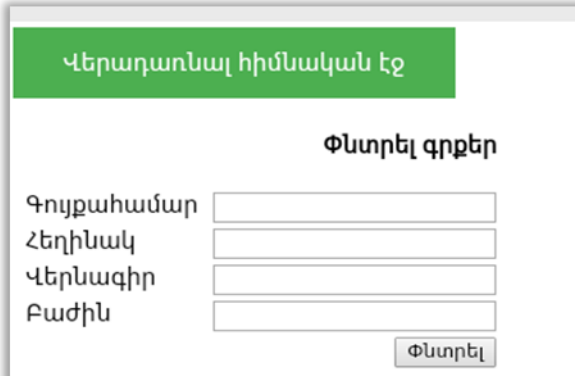

Գույքահամար բաժնում գրվում է գրքի գույքահամարը (ինվենտարային համար). այս տողը լրացնելը պարտադիր չէ:

*Հեղինակ* բաժնում գրվում է որոնվող գրքի հեղինակի ազգանունը (կարելի է նշել նաև անվան առաջին տառը). կազմողը կամ խմբագիրը հեղինակ համարվել չեն կարող, հետևաբար այս բաժնում չեն լրացվում:

Վերնագիր բաժնում հնարավորինս ճշգրիտ գրվում է որոնվող գրքի վերնագիրը:

Բաժին տողը լրացվում է այն ժամանակ, երբ ընթերցողը.

- տեղյակ է գրադարանային դասիչներին,
- հստակ գիտի, թե որ բաժնի գիրք է իր որոնածը,
- ցանկանում է տեղեկանալ, թե որոշակի բնագավառի վերաբերյալ գրադարանում ինչ գրականություն է առկա:

Գիրքը գրադարանից կարող եք վերցնել պատվիրելուց մեկ ժամ անց՝ 3 օրվա ընթացքում:

Հնարավոր է, որ Ձեր պատվիրած գիրքն արդեն գտնվում է մեկ այլ ընթերցողի մոտ կամ ընթերցասրահում, այդ դեպքում ծրագիրը Ձեզ այդ մասին կհայտնի և չի թույլատրի իրականացնել պատվերը:

Պատվերը չի իրականացվի նաև այն դեպքում, եթե Ձեզ մոտ առկա է թվով 7 գիրք (ակտիվ գրքեր):

Ակտիվացնելով

Ցույց տալ իմ ակտիվ գրքերը

կտեսնեք Ձեր վերցրած

գրքերի ցանկը, օրինակ՝

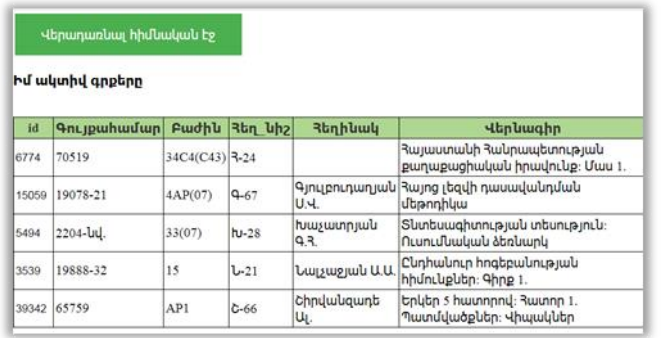

Ակտիվացնելով

Ցույց տալ իմ պատվերները

կտեսնեք Ձեր պատվիրած գրքերի ցանկը, օրինակ՝

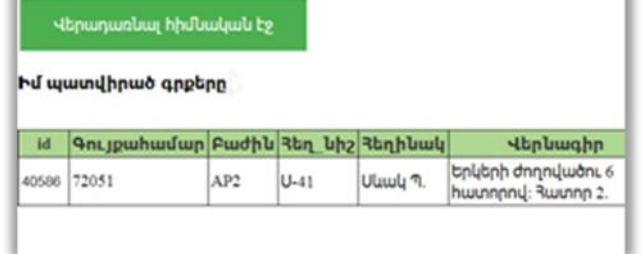

Ցույց տալ իմ հանձնած գրքերը

Ակտիվացնելով կտեսնեք Ձեր հանձնած գրքերի ցանկը, օրինակ՝

#### Վերադառևալ հիմնական էջ Իմ հանձնած գրքերը id **Գույքահամար Բաժին 3եղ նիշ 3եղինակ** Hanluughn հայաստանի <mark>Դանրապետության</mark> 6793 73503 34C5(C43) 3-24 քրեական իրավունք։ Յատուկ մաս 121298 035319  $T-87$  $|p_1$ Тургенев И. С. Отны и леть 123082 0995-na **4-56** Чехов А.П. Дом с мезонином. Рассказы и повесті 3այաստանի 3անրապետության 75745 34C65(C43) L-14 Լալայան Կ.Ա 6637

#### Փոխել իմ ծածկագիրը

Ակտիվացնելով

կբացվի գաղտնագիրը փոխելու համար նախատեսված հետևյալ պատուհանը.

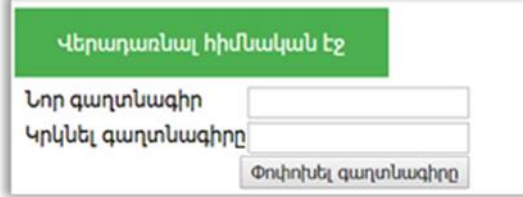

#### ՎԱՆԱՁՈՐԻ ՀԱՎՀԱՆՆԵՍ ԹՈՒՄԱՆՅԱՆԻ ԱՆՎԱՆ ՊԵՏԱԿԱՆ ՀԱՄԱԼՍԱՐԱՆ

### gpilailpill,

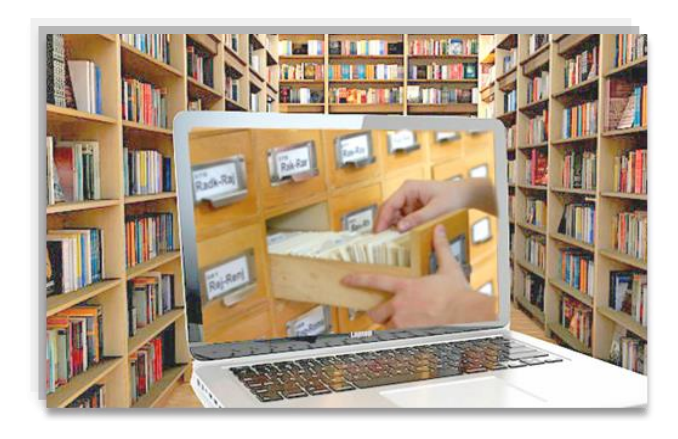

# **ԷԼԵԿՏՐՈՆԱՅԻՆ** *<u>RUPSUԳUPUՆԻՑ 0ԳՏՎԵԼՈՒ</u>*

## ՈՒՂԵՑՈՒՑՑ